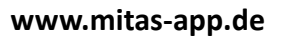

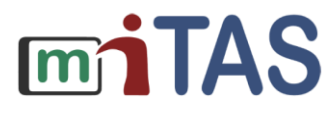

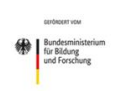

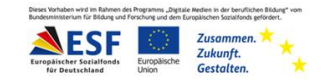

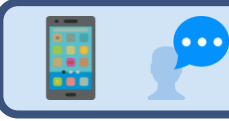

**Aufgaben teilen**

Hallo!

Wir erklären die Funktion: Aufgaben teilen.

In den Nutzer-Einstellungen könnt ihr "Selbstständige Aufgabenverwaltung" für die Nutzenden auswählen.

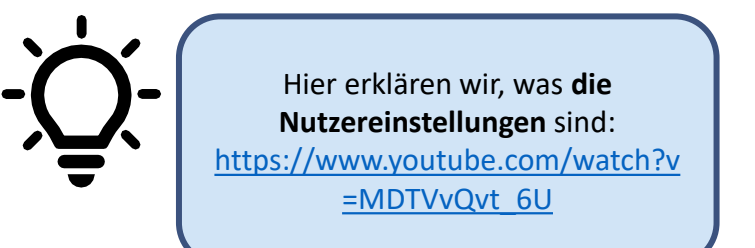

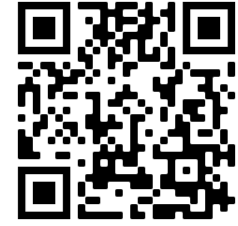

Wenn das ausgewählt ist, können die Nutzenden Aufgaben empfangen. Und sie können Aufgaben mit Team-Admins und Selbst-Nutzenden teilen. **Achtung**: Die Team-Admins, also die Lernbegleitenden, müssen diese Einstellung für die Nutzenden frei-schalten.

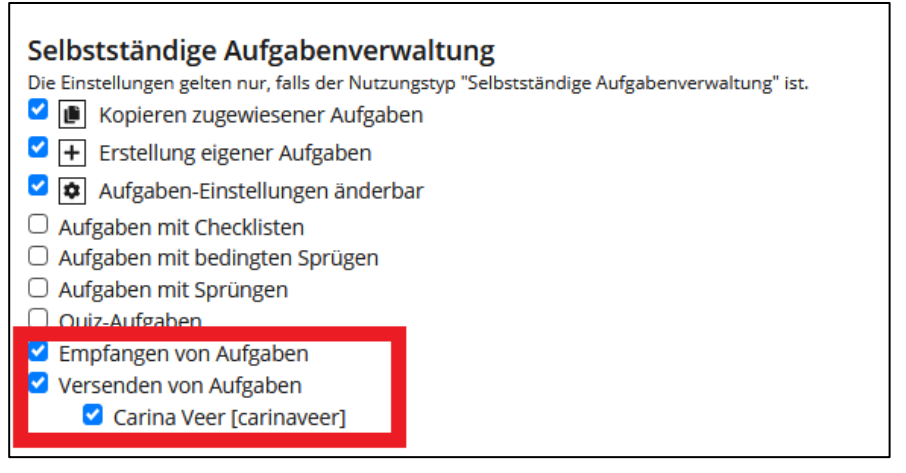

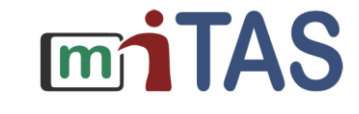

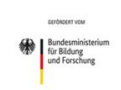

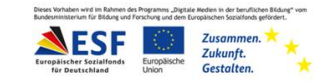

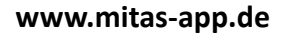

 $\ddot{\bullet}$ 

## **Aufgaben teilen**

Mit einem Klick auf den Briefumschlag können Selbst-Nutzende selbst erstellte Aufgabe teilen. Das sieht dann im Nutzer-Profil so aus:

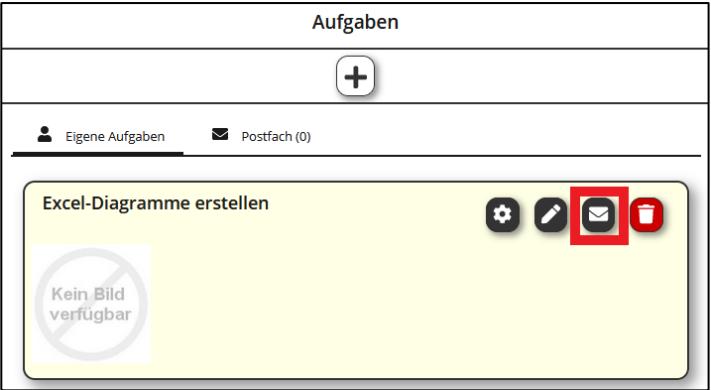

Wenn ihr eine Aufgabe geteilt hat, ist sie im Posteingang der anderen Person.

Zum Beispiel erstellt Paul eine Anleitung. Er ist Selbst-Nutzer. Paul hat eine tolle Anleitung zum Diagramme erstellen erstellt. Er klickt auf den Briefumschlag und sendet die Anleitung an Susi. Susi findet die Anleitung in ihrem Post-Fach.

Mit einem Klick auf Download kann Susi die Aufgabe herunter-laden.

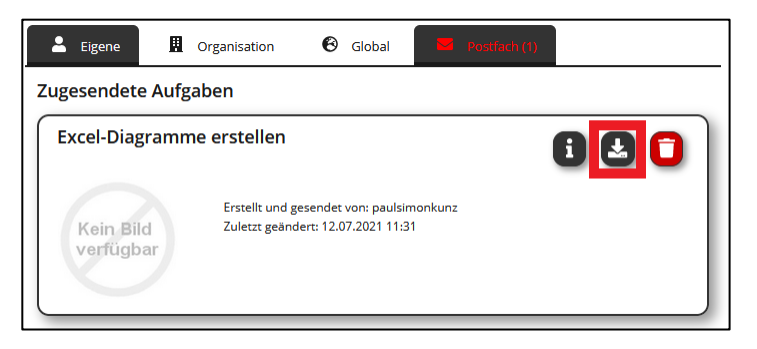